## **Barevná schémata**

Zde můžete měnit barvy použité v aplikaci.

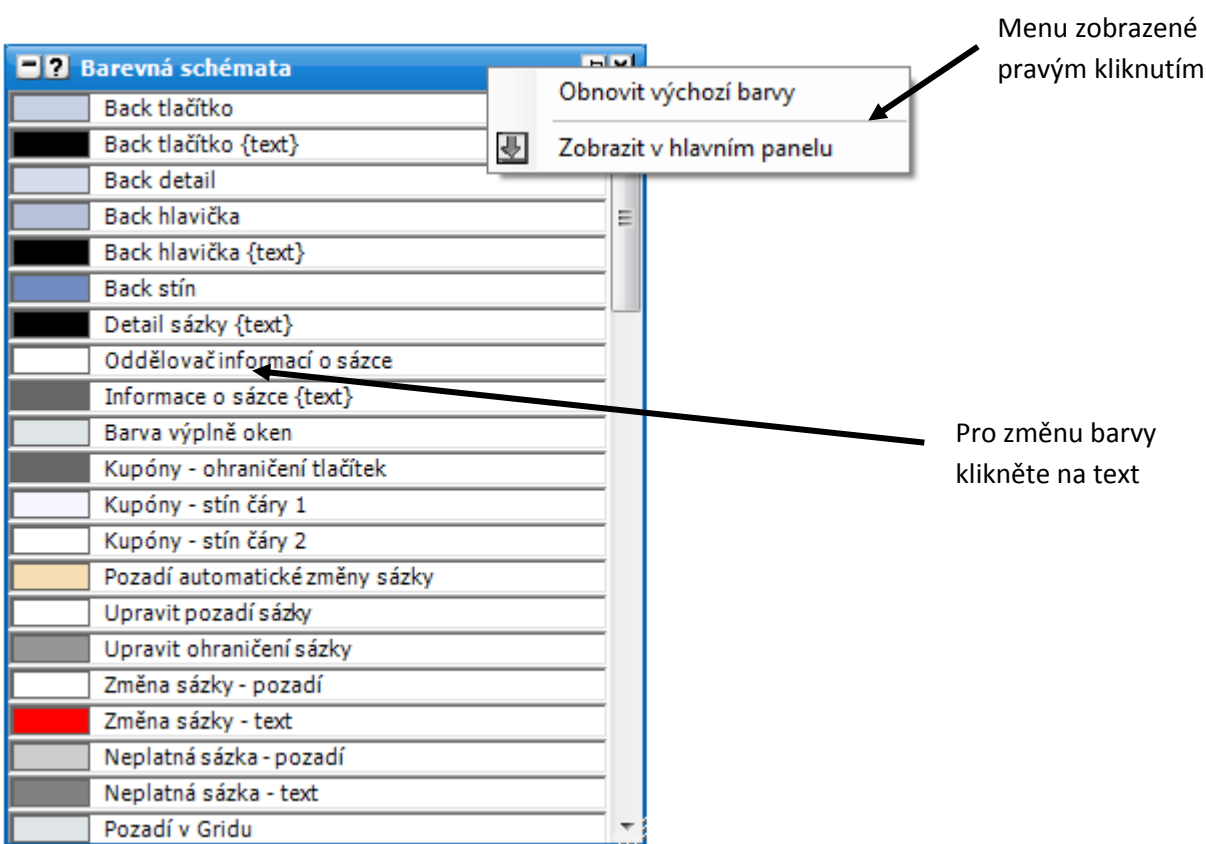

Pro změnu barvy klikněte na text a zobrazí se následující dialog:

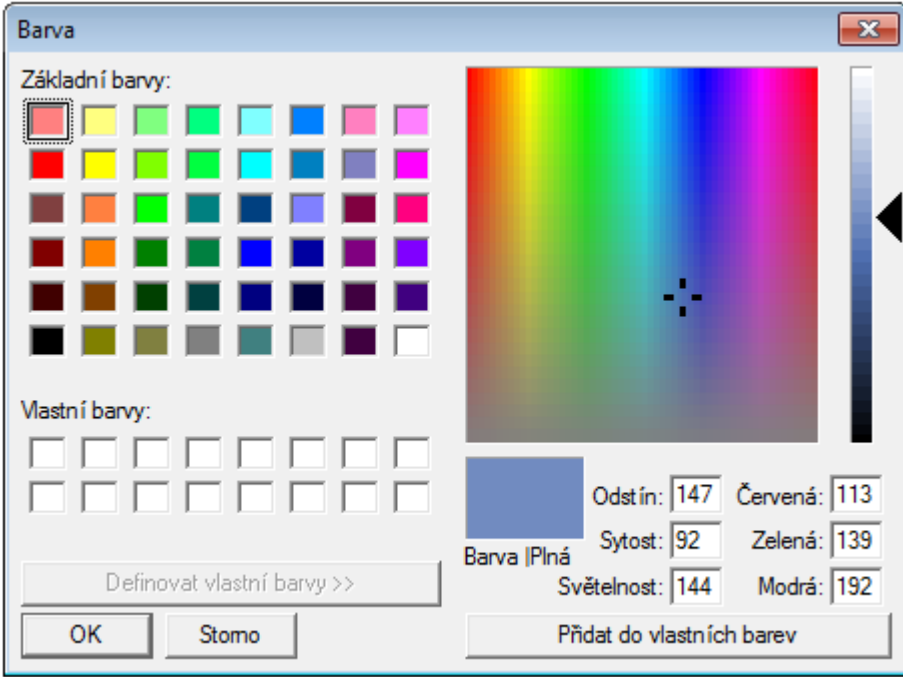

Zvolte požadovanou barvu a klikněte na OK. Aplikace se aktualizuje a bude použita nová barva.

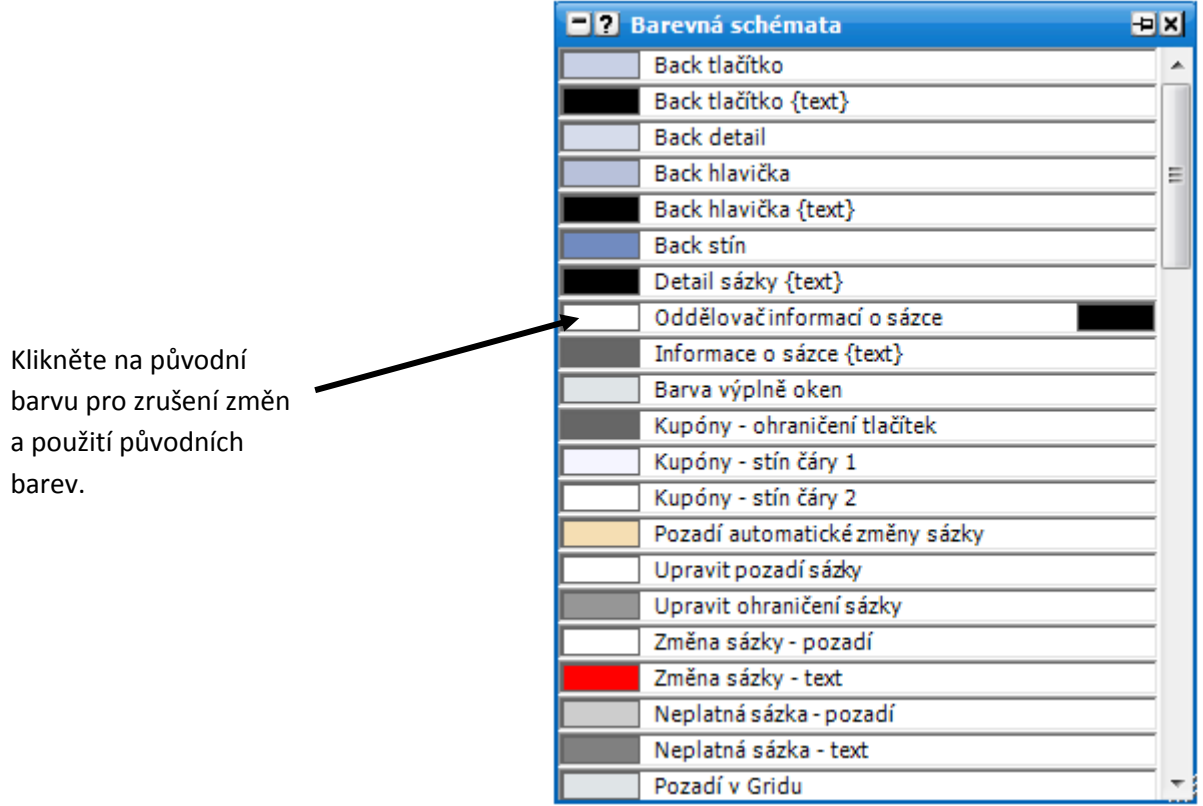

Na obrázku výše můžete vidět, že barva pro "Oddělovač informací o sázce" byla změněna z černé na bílou.

Opakujte pro tolik barev, kolik chcete a jakmile skončíte, zavřete okno.

Volby v menu zobrazené pravým kliknutím jsou:

**Obnovit výchozí barvy** – vrátí všechny změny na původní barvy.